## Rule statuses

A rule's status refers to the **state** or **condition** of a rule.

The status has an impact on the available **actions** for a rule. It also helps you see if any **configuration errors** have been detected.

You can check the status of a rule in two different locations.

## The rule navigator

In your rule navigator interface, you can see all of the rules you added and their corresponding statuses.

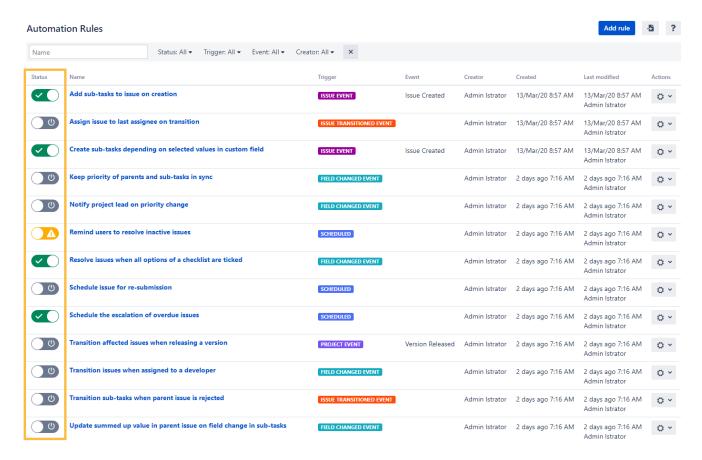

## The rule detail view

When you edit a or simply view a rule configuration you are looking at the **rule detail view**. You can directly enable and disable rules or even execute manual rules.

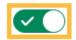

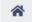

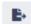

?

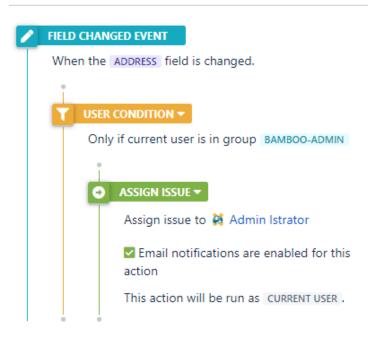

## Available statuses

| Status | Description                                                                                                    |
|--------|----------------------------------------------------------------------------------------------------|
| U      | The rule is currently <b>disabled</b> and can be <b>edited</b> or <b>enabled</b> .                                                                                                    |
|        | The rule is <b>enabled</b> and <b>cannot be edited</b> .                                                                                                    |
| A      | The rule is <b>disabled</b> and <b>cannot</b> be <b>enabled</b> due to <b>missing actions</b> .                                                                                              |
|        | Each rule must contain at least one action to be enabled.                                                                                                    |
| 0      | The rule is <b>deactivated</b> and cannot be activated due to <b>errors</b> in the rule configuration (e.g. a selector was configured that is not available in this context).                |
|        | The rule is a manual rule and can be executed by clicking on this button. the button                                                                                                    |
|        | The rule is a <b>manual rule</b> and <b>cannot</b> be <b>executed</b> due to <b>missing actions</b> .                                                                                        |
|        | Each rule must contain at least one action to be enabled.                                                                                                    |
|        | The rule is a <b>manual rule</b> and <b>cannot</b> be <b>executed</b> due to <b>errors</b> in the rule configuration (e.g. a selector was configured that is not available in this context). |